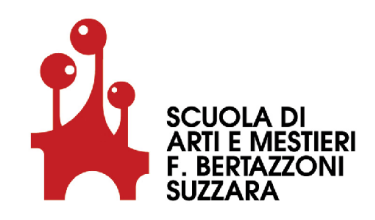

#### ISCRIZIONI ON LINE per l'anno scolastico 2019-2020

### dal 07/01/2019 al 31/01/2019

#### ISTRUZIONI PER LE FAMIGLIE

Saranno ammesse e ACCETTATE SOLO ED ESCLUSIVAMENTE le domande effettuate per ragazzi regolarmente iscritti alla terza media di una scuola media statale italiana e che quindi a giugno 2019 sosterranno l'esame.

#### REGISTRAZIONE

Le famiglie devono registrarsi sul sito http://www.iscrizioni.istruzione.it/

1. Un genitore/tutore/affidatario inserisce le proprie generalità (e non quelle del figlio/g).

È necessario avere un **indirizzo mail** valido e funzionante perché a tale indirizzo saranno inviate tutte le comunicazioni ufficiali (NO posta elettronica certificata, NO Facebook).

2. All'indirizzo mail indicato sarà inviato un **link** sul quale è necessario cliccare entro 24 ore per confermare la registrazione (altrimenti l'utenza viene annullata e si dovrà procedere a una nuova registrazione). Verrà richiesto di inserire una password a scelta. La password deve avere non meno di 8 e non più di 14 caratteri e deve includere almeno un numero, una lettera maiuscola e una lettera minuscola (consigliamo Nome del figlio/a e anno di nascita. Per es.: Matteo2002).

Attenzione: La password per motivi di sicurezza non viene inviata per mail. Pertanto si consiglia di trascriverla e conservarla con cura.

3. Dopo l'inserimento della password arriverà una seconda mail con il **codice utente** che consente di accedere alle Iscrizioni on line e compilare la domanda d'iscrizione.

Attenzione: Le credenziali degli anni precedenti (utilizzate per altri figli) non sono più valide.

## **ISCRIZIONE**

Una volta registrati, con UTENTE e PASSWORD si può procedere con l'iscrizione.

1. Compilare la domanda inserendo tutti i dati richiesti relativi al figlio/a.

- CODICE MECCANOGRAFICO della Scuola di Arti e Mestieri: MNCF006006
- NOME DEL CORSO PRESCELTO:

OPERATORE MECCANICO

OPERATORE ELETTRICO

OPERATORE AMMINISTRATIVO SEGRETARIALE - INFORMATICA GESTIONALE

OPERATORE DELLA RISTORAZIONE - PREPARAZIONE PASTI

OPERATORE DELLA RISTORAZIONE - SERVIZI DI SALA E BAR

- È necessario anche indicare, quando richiesto, se il figlio/figlia ha qualche certificazione (DSA, disabilità o altro). Questa informazione è molto importante per poter avere un insegnante o un educatore di sostegno.
- 2. Inoltrare la domanda.

Attenzione: Una volta inviata, la domanda non può più essere modificata. Nel caso occorresse apportare delle modifiche, è necessario contattare la Scuola di Arti e Mestieri.

3. Conservare la ricevuta di conferma d'invio della domanda.

# ACCETTAZIONE DA PARTE DELLA SCUOLA

Per mail arriveranno anche le successive comunicazioni relative allo stato di lavorazione della domanda fino all'accettazione finale.